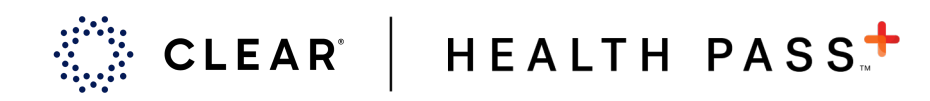

# **How to Upload a Test Result to Health Pass**

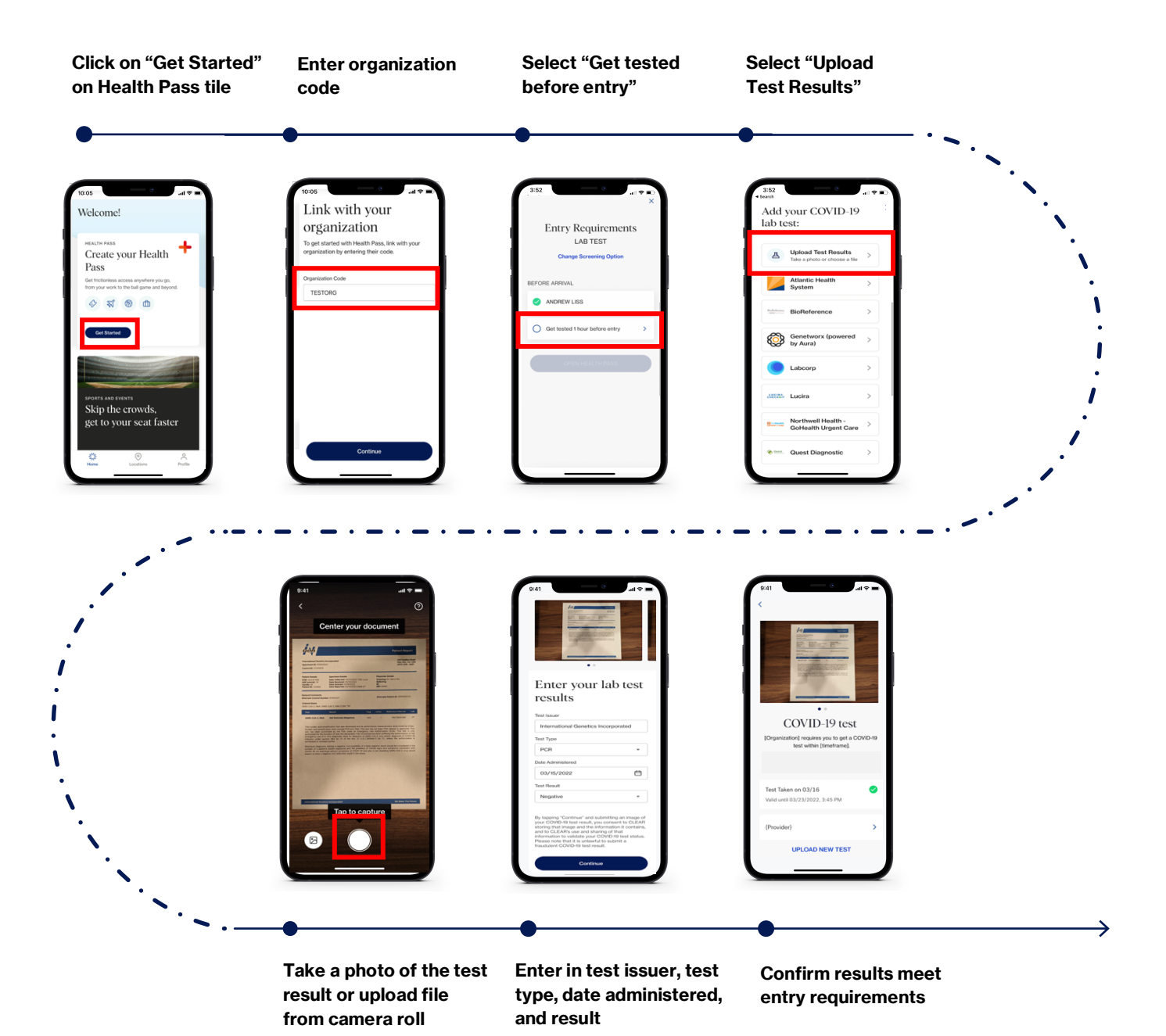

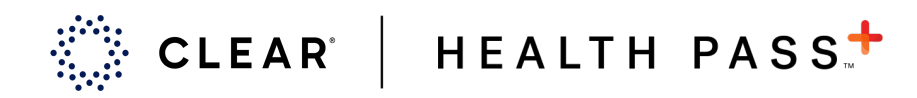

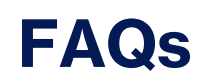

#### **What's new?**

Now you can upload a file or image of your COVID-19 test result to CLEAR Health Pass to allow for a wider network of accepted testing providers.

## **If I want to upload a file or image of my test, how do I start?**

Download or update your CLEAR app to the newest version. Then, follow the instructions shown in the chart above.

#### **Will I still be able to link test results directly through a provider?**

Yes. Please confirm with your organization to see which providers are accepted.

# **Why am I unable to generate a green Health Pass after uploading an image or a file of my lab test result?**

The test results may not meet your organization's entry requirements (the test has expired, or the test type is not accepted). Please make sure to reference your organization's specific entry requirements when inputting this information in CLEAR Health Pass.

## **Where do I direct additional questions related to this new functionality?**

CLEAR members can reach out to our member care team anytime at by emailing MEMBERSERVICES@CLEARME.COM or by calling 1-855-CLEARME (253-2763).